# $\bm{\mathsf{Anna}}$   $\bm{\mathsf{SZLACHTA}}$   $^1$ , Kamil SIDOR  $^2$

<sup>1</sup>POLITECHNIKA RZESZOWSKA, KATEDRA METROLOGII I SYSTEMÓW DIAGNOSTYCZNYCH, ul. W. Pola 2, 35-959 Rzeszów <sup>2</sup>POLITECHNIKA RZESZOWSKA, al. Powstańców Warszawy 12, 35-959 Rzeszów

# **Stanowisko do automatycznego odczytu wartości mierzonej miernikiem analogowym**

#### **Dr inż. Anna SZLACHTA**

Absolwentka Wydziału Elektrycznego Politechniki Rzeszowskiej – specjalność aparatura elektroniczna (1995). W 2006 r. uzyskała tytuł doktora nauk technicznych, w dyscyplinie naukowej elektrotechnika, specjalność metrologia elektryczna i elektroniczna. Adiunkt w Katedrze Metrologii i Systemów Diagnostycznych na Wydziale Elektrotechniki i Informatyki Politechniki Rzeszowskiej. Zajmuje się zagadnieniami przetwarzania i analizy sygnałów pomiarowych.

*e-mail: annasz@prz.edu.pl*

#### **Streszczenie**

W artykule przedstawiono stanowisko do automatycznego odczytu wartości mierzonej miernikiem analogowym (woltomierz magnetoelektryczny). Do rejestracji obrazu zastosowano standardową kamerę internetową oraz oprogramowanie LabVIEW. Wykorzystano narzędzia z modułu NI Vision Development. Do detekcji wskazówki zastosowano transformatę Hougha. Przedstawiono wyniki badań wpływu parametrów rejestracji i przetwarzania obrazu oraz natężenia oświetlenia na detekcję wskazówki miernika analogowego.

**Słowa kluczowe**: analiza obrazu, transformata Hougha, detekcja krawędzi, oprogramowanie LabVIEW.

### **A laboratory stand for automatic reading of the value measured by an analog meter**

#### **Abstract**

The paper presents an application for automatic reading of the measured value from an analogue meter. The software of the proposed application was developed in the LabVIEW environment using the NI Vision Development. For image acquisition the standard webcam was used (Fig.2). The analogue magneto-electric voltmeter with measuring ranges:  $1,5$  V; 3 V and  $7,5$  V was used as a testing instrument. The Hough transform (1) was applied to detection of the analogue meter indicator. Determination of the range of measurements was carried out using patternmatching methods. Fig. 5 presents the algorithm for determining the measuring range and the final value. The influence of illumination on the detection of the analog meter indicator was also examined. The obtained results are shown in Fig. 6. The analysis of the effect of the light intensity was made under artificial lighting. A digital luxmeter LUXMETER L-50 SONOPAN was used in the test procedure. The elaborated application (for the tested range 400-3000 lx) is fully useful for detection of image elements. The results of investigations of the influence of acquisition parameters and parameters of image processing on the detection of the analog meter indicator are included.

**Keywords**: image analysis, Hough transformation, edge detection, LabVIEW environment.

#### **1. Wstęp**

Jednym z najważniejszych zmysłów, jakie posiada człowiek jest wzrok. Ocenia się, iż większość informacji z otaczającego świata dociera do mózgu za pośrednictwem narządu wzroku.

Mózg ludzki jest procesorem przetwarzającym obraz na bardzo wysokim poziomie, podobne procesy mają miejsce w komputerowej analizie obrazu. Zasadnicza różnica polega na umiejętności wykorzystania pełnej informacji. Stąd też, jako jedno z ważniejszych zadań informatyki można wskazać rozwój automatycznych systemów wizyjnych. Systemy wizyjne zyskały w ostatnich latach, i nadal zyskują, coraz większą popularność. Wynika to z faktu, iż znajdują zastosowanie w coraz większej liczbie dziedzin. Wykorzystywane są m.in w nadzorowaniu procesów

#### **Mgr inż. Kamil SIDOR**

Absolwent Wydziału Elektrotechniki i Informatyki Politechniki Rzeszowskiej – specjalność systemy teleinformatyczne (2013). W 2012 r. ukończył studia inżynierskie na Wydziale Elektrotechniki i Informatyki Politechniki Rzeszowskiej. Obecnie na studiach doktoranckich WEiI, zatrudniony w Dziale Informatyzacji Politechniki Rzeszowskiej. Zajmuje się zagadnieniami przetwarzania i analizy obrazu.

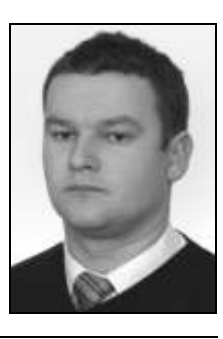

*e-mail: ksidor@prz.edu.pl*

przemysłowych, a także przy sterowaniu ruchem drogowym. Przetworzone obrazy mają także zastosowanie w analizie zdjęć satelitarnych powierzchni Ziemi. Komputerowa analiza obrazu pozwala uzyskać informacje, które nie są rozróżniane gołym okiem. Pozwala to na wykrywanie zmian chorobowych organów wewnętrznych człowieka, a tym samym na zastosowanie w medycynie. Komputerowa technika przetwarzania obrazów wykorzystywana jest także w celach artystycznych, między innymi w tworzeniu teledysków. Analiza obrazu może znaleźć zastosowanie także w metrologii, gdzie stanowi pomoc w wykonywaniu pomiarów [1]. Aby obraz mógłby być wykorzystany, jako źródło informacji, musi zostać przetworzony do postaci cyfrowej.

Problem określenia położenia i orientacji linii prostej w obrazach pojawia się w wielu różnych obszarach przetwarzania obrazu, od prostych do skomplikowanych obiektów. Dotyczy to zarówno obiektów naturalnych jak i sztucznych.

Detekcja prostej znajduje zastosowanie między innymi do znalezienia dróg i ścieżek w zdjęciach lotniczych [2, 3]. Ponadto można taką detekcję wykorzystać również do znalezienia krawędzi, np. do obsługi ruchu pojazdu lub robota [4]. Inne aplikacje do detekcji linii znajdują zastosowanie w analizie linii papilarnych [5].

Z wykonanego przeglądu literatury wynika, że najczęściej stosowanym rozwiązaniem do detekcji prostej jest zastosowanie transformaty Hougha.

### **2. Transformata Hougha**

Transformata Hougha została wprowadzona do wykrywania parametrycznych kształtów [6, 7]. W przestrzeni Hougha prosta może być przedstawiona, jako kąt nachylenia *θ* i odległość od początku układu współrzędnych opisana, jako *ρ* (rys. 1).

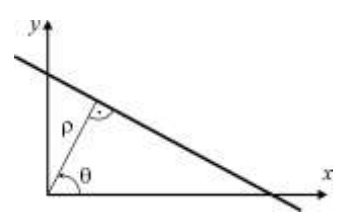

Rys. 1. Parametry prostej [8]<br>Fig. 1. Straight line parameter Straight line parameters [8]

Określoną w ten sposób prostą opisuje wzór [8, 9]:

$$
\rho = x \cos(\theta) + y \sin(\theta) \tag{1}
$$

Parametry *θ* oraz *ρ* jako współrzędne tworzą zbiór punktów w układzie współrzędnych (*θ*, *ρ*) , w którym prosta będzie repre-

# **3. Stanowisko do automatycznego odczytu wartości mierzonej miernikiem analogowym**

W Katedrze Metrologii i Systemów Diagnostycznych Politechniki Rzeszowskiej powstało stanowisko umożliwiające automatyczny odczyt wartości mierzonej miernikiem analogowym [10].

Miernik analogowy nie jest wyposażony w interfejs pomiarowy, dlatego do sprzężenia z systemem pomiarowym wykorzystano kamerę PLEOMAX PWC-3900 Pleo Cam II. Obraz zarejestrowany za pomocą kamery internetowej zostaje zapisany w pamięci komputera, a następnie przetworzony w graficznym środowisku programowania LabVIEW. Aplikacja wykrywa położenie wskazówki na mierniku analogowym oraz określa zakres pomiarowy na podstawie analizy zacisków. Zdjęcie pracującego systemu zaprezentowano na rysunku 2.

Prezentowana aplikacja współpracuje z woltomierzem magnetoelektrycznym firmy Era o zakresach pomiarowych: 1,5 V, 3 V, 7,5 V. Dla prawidłowego działania programu ważne jest stałe umieszczenie kamery internetowej nad pracującym miernikiem analogowym. Kamera została umieszczona na specjalnie przygotowanym statywie, co zapewnia poprawność działania aplikacji.

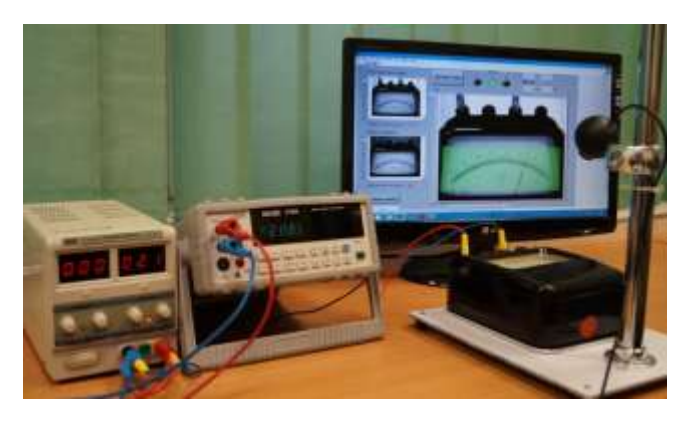

Rys. 2. Stanowisko do automatycznego wyznaczania wartości mierzonej miernikiem analogowym Fig. 2. Laboratory stand for automatic determination of the value measured

with use of an analogue meter

Na rysunku 3 przedstawiano algorytm konfiguracji kamery internetowej wraz z funkcją zapisu obrazu.

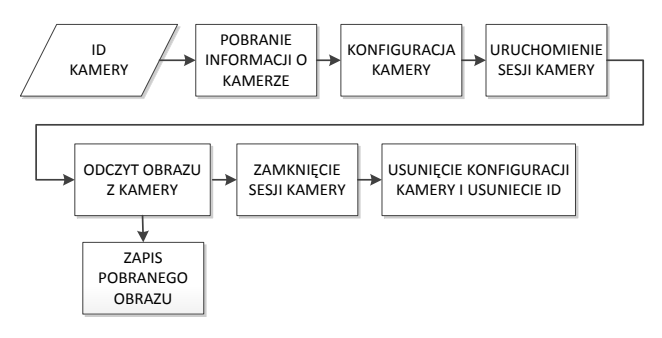

Rys. 3. Algorytm obsługi kamery [10]

Fig. 3. The algorithm for camera controlling [10]

# **4. Automatyczny odczyt wartości**

W celu automatycznego określenia wartości zmierzonej przez miernik analogowy niezbędne była detekcja położenia wskazówki jak i rozpoznanie wybranego zakresu pomiarowego.

#### **4.1. Detekcja wskazówki**

Do określenia położenia wskazówki wykorzystano najbardziej użyteczny w tym przypadku kształt, jakim jest linia prosta, którą można wyznaczyć, używając wcześniej opisanej transformaty Hough'a*.* 

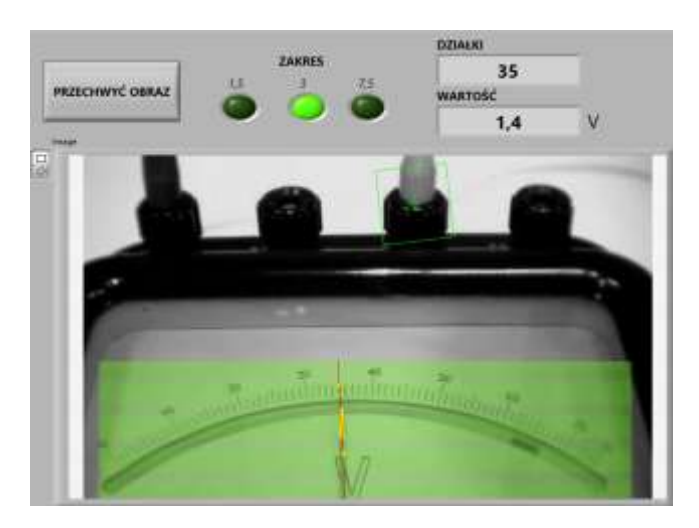

Rys. 4. Panel czołowy programu - lokalizacja wskazówki i zacisku zakresu pomiarowego [10]

Fig. 4. Front panel - the result of location of meter indicator and terminal of the measuring range [10]

Na rysunku 4 przedstawiony został panel czołowy programu, w którym nastąpiła prawidłowa detekcja wskazówki. Zaznaczony zielony obszar *ROI* (*Region of Interest*), określa fragment obrazu, w którym przeprowadza się detekcję prostej, odpowiadającej położeniu wskazówki.

# **4.2. Wykrycie zacisku miernika analogowego na podstawie wzorca**

Do określenia wyboru zacisków woltomierza zastosowano analizę obrazu wykorzystującą dopasowanie do wzorca. Metoda dopasowywania wzorców (ang. *template matching*) znajduje zastosowanie w rozpoznawaniu charakterystycznych elementów obrazu. Polega ona na porównaniu analizowanego obrazu z wzorcem. Wynikiem tej metody jest funkcja podobieństwa.

Metoda ta w swoim działaniu zakłada istnienie dwóch macierzy. Macierz pierwsza jest macierzą wzorca *gi, j* . Powstaje ona wskutek zapisania wzorca w postaci cyfrowej. Druga macierz *f i, j* jest cyfrowym odwzorowaniem badanego obrazu. Wyszukiwanie polega na porównywaniu wartości wzorca z wartościami w obrazie. Wymagane jest zdefiniowanie miary podobieństwa, gdyż rzadko zdarza się, aby dopasowanie wzorca do obrazu było idealne.

Jedną z najbardziej popularnych miar prawdopodobieństwa jest suma błędów. Miara ta może zostać policzona pośrednio i można ją następująco przekształcić [11]:

$$
\sum_{[i,j] \in R} |f - g|^2 = \sum_{[i,j] \in R} f^2 + \sum_{[i,j] \in R} fg^2 - 2 \sum_{[i,j] \in R} fg \quad . \tag{2}
$$

Obliczenia miary dopasowania w każdym punkcie badanego obrazu wymaga liniowego przesuwania wzorca po głównym obrazie i obliczenia miary dopasowania w każdym punkcie. Stąd dla szablonu o rozmiarach *m* na *n* otrzymujemy macierz  $M_{fg}[i,j]$  :

$$
M_{fg}[i,j] = \sum_{k=1}^{m} \sum_{l=1}^{n} g[k,l] f[i+k,j+k]. \tag{3}
$$

Wzór (3) jest korelacją krzyżową między *f* i *g*. Jej celem jest znalezienie maksimów funkcji ze wzoru (*3*). Należy przyjąć także istnienie pewnej wartości, która będzie wartością progową. Obszary, w których wartości będą większe od wartości progowej będą miejscami dopasowania. Wartość funkcji *M* zależy od wartości *f*, gdyż wartości szablonu *g* są stałe, a wartości *f* będą się zmieniały. Opisywana metoda jest bardzo wrażliwa na obrót i skalowanie [11].

Ważnym elementem w wykrywaniu obiektów na podstawie wzorca jest konieczność utworzenia bazy wzorców, z którymi będzie porównywany badany obraz. W przypadku, gdy występuje prawdopodobieństwo, że wyszukiwany obiekt nie będzie widoczny w całości lub któraś z jego części będzie zaszumiona należy wówczas wybrać charakterystyczny fragment obiektu i potraktować go, jako wzorzec całego obiektu. W zestawie narzędzi *NI Vision Development* znajduje się specjalny program służący do tworzenia wzorców o nazwie *NI Vision Template Editor*. Można w nim tworzyć własne wzorce, a także edytować stworzone już wcześniej [12].

W opracowanym programie założono, że zacisk "+" miernika analogowego jest zawsze podłączony poprawnie tj. znajduje się w tym samym położeniu, dlatego program ma wykrywać zakres pomiarowy na podstawie identyfikacji tylko jednego zacisku, tj. zacisku określającego wybór zakresu pomiarowego.

Dla badanego miernika, wykonano wzorzec, który pozwala na określenie położenia zacisku zakresu pomiarowego. Zakres pomiarowy miernika identyfikowany jest na podstawie współrzędnej *x* położenia wzorca. Współrzędna ta jest dopasowywana do jednego z trzech wcześniej określonych przedziałów. Prawidłowe wykrycie tego zacisku jest ważnym etapem poprawnego działania całej aplikacji. Na rysunku 5 przedstawiono algorytm do określenia właściwego zakresu pomiarowego oraz obliczenia wartości mierzonej.

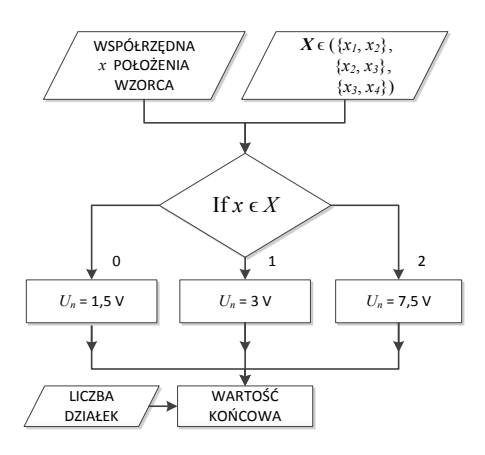

Rys. 5. Algorytm do określenie zakresu pomiarowego i wartości mierzonej 10] Fig. 5. The algorithm for specification of the measuring range and the final value [10]

Właściwa identyfikacja zacisku pozwala na poprawne określenie poszukiwanego zakresu napięciowego i stałej podziałki *C<sup>V</sup>* woltomierza dla wybranego zakresu pomiarowego (tab. 1).

Tab. 1. Wartości stałych woltomierza dla trzech zakresów pomiarowych Tab. 1. Constant parameters of the voltmeter for three measurement ranges

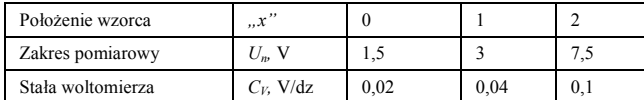

Wartość *Ux* mierzona miernikiem analogowym jest automatycznie obliczana za pomocą wzoru:

$$
U_x = \alpha \cdot C_V \,, \tag{4}
$$

gdzie: 
$$
\alpha
$$
 – kąt wychylenia wskazówki proporcjonalny do liczby działek określony za pomocą transformaty Hough'a;

 $C_V$  – stała podziałki woltomierza wyznaczona za pomocą metody porównania z wzorcem.

### **5. Badania eksperymentalne**

Na wyniki pomiaru mają wpływ warunki oświetlenia stanowiska pomiarowego, a także parametry poszczególnych podprogramów wykorzystywanych w aplikacji do automatycznego odczytu z miernika analogowego.

### **5.1. Wpływ natężenia światła na detekcję wskazówki**

Powszechnie uważa się, że gdy natężenie oświetlenia na obserwowanej powierzchni jest mniejsze niż 100 lx, jest ciemno. Natomiast, gdy jest większe niż 10000 lx, to jest odbierane, jako za jasne. Za optymalną wartość uważana jest wartość 2000 lx.

Analizę wpływu natężenia światła ze względu na konieczność zmiany natężenia oświetlenia wykonano przy sztucznym oświetleniu. Podczas badań wykorzystano luksomierz LUXMETER L-50 firmy SONOPAN. Umożliwiło to określenie natężenia światła oraz pozwoliło określić wartości graniczne poprawnej pracy aplikacji. Na rysunku 6 przedstawiono wykres skuteczności działania aplikacji automatycznego odczytu wartości z miernika analogowego dla różnych wartości natężenia światła.

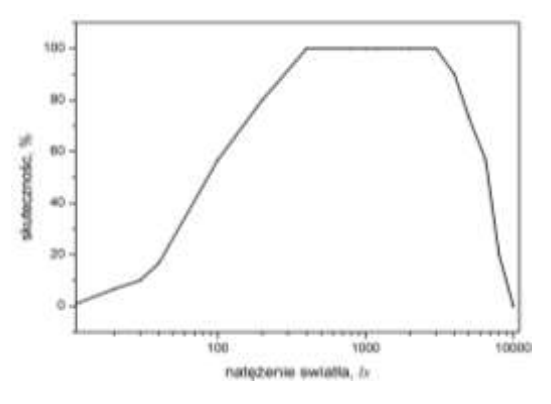

Rys. 6. Wykres skuteczności działania aplikacji

Detection efficiency

Tab. 2. Wyniki badań

Tab. 2. Test results

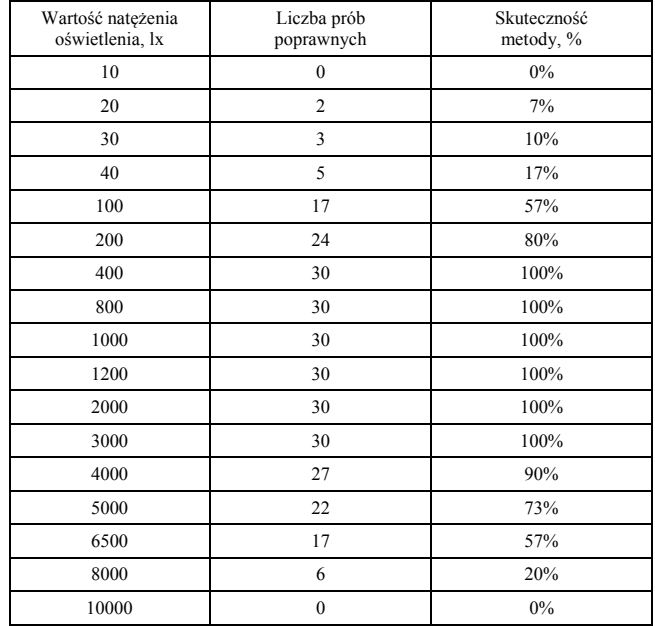

Badania testowe przeprowadzone zostały dla 17 różnych wartości natężenia światła, z zakresu 10 ÷ 10000 lx. Każdy pomiar powtórzono trzydziestokrotnie. Wyniki badań przedstawione zostały w tabeli 2.

wartości natężenia światła z zakresu 400 ÷ 3000 lx skuteczność działania aplikacji okazała się stuprocentowa.

Na rysunku 7 przedstawiono skrajny przypadek oświetlenia stanowiska – zbyt jasno, w tych warunkach niemożliwa jest prawidłowa analiza obrazu.

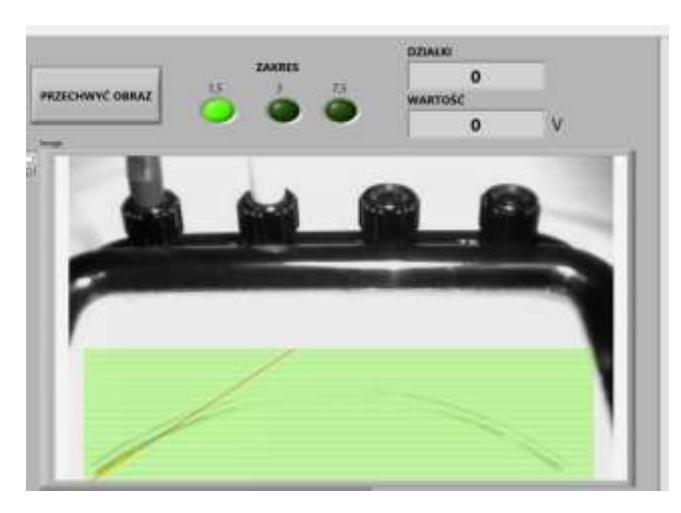

Rys. 7. Panel czołowy aplikacji przy niewłaściwym oświetleniu Fig. 7. Front panel when light is not correct

W tym przypadku aplikacja prawidłowo zidentyfikowała zakres pomiarowy, natomiast detekcja położenia wskazówki była błędna. W przypadkach słabego oświetlenie w większości przypadków następowała prawidłowa lokalizacja wskazówki oraz niewłaściwe określenie zakresu pomiarowego. W skrajnych warunkach oświetlenia aplikacja nie działała prawidłowo (rys. 6).

# **5.2. Zmiana parametrów**

Poprawne działanie aplikacji opiera się na poprawnym skonfigurowaniu parametrów wejściowych funkcji między innymi określenie obszaru *ROI.*

Wykorzystując go, zostaje ograniczony czas przetwarzania obrazu, ponieważ nie jest analizowany cały obszar, a jedynie fragment, w którym może znaleźć się żądany element. Precyzyjne dobranie rozmiaru obszaru *ROI* skutkuje skuteczniejszym działaniem aplikacji.

Zmiana pewnych parametrów funkcji odpowiadającej za detekcję wskazówki w określonym obszarze *ROI* może spowodować zmniejszenie skuteczności działania aplikacji.

Jednym z takich parametrów jest *Kernel Size*. Określa on rozmiar (grubość) wykrywanej wskazówki wyrażony w pikselach. Nieodpowiednie dobranie tego parametru spowoduje niepoprawne wykrycie wskazówki. Jeśli parametr ten będzie za duży zostaną wykryte inne, niepożądane elementy, które będą odpowiadały grubością wartości określonej dla tego parametru. Analogiczna sytuacja będzie miała miejsc, gdy wartość parametru *Kernel Size*  będzie zbyt mała. *Step Size* określa liczbę linii oraz odległość między liniami w obszarze poszukiwania *ROI*. Parametr *Hough Iterations* określa liczbę powtórzeń zastosowania transformaty Hougha. Oba powyższe parametry pozwalają na zwiększenie dokładności działania aplikacji.

Opisane powyżej parametry są tylko najważniejszymi, zapewniającymi skuteczne działanie aplikacji. Zmiana pozostałych parametrów nie wpływa, w tym przypadku znacząco na poprawną detekcję wskazówki.

# **6. Podsumowanie**

Praca nad rozwojem systemów do analizy obrazów daje coraz lepsze efekty, a co za tym idzie znajduje zastosowanie w coraz większej liczbie dziedzin.

Zaproponowane stanowisko umożliwia automatyczne wprowadzenie do systemu komputerowego wartości zmierzonej miernikiem analogowym.

Zastosowanie transformaty Hougha pozwoliło na określenie położenia wskazówki, a w konsekwencji umożliwiło określenie liczby działek wskazanych na mierniku analogowym. Przeliczenie liczby działek na wielkość mierzoną zrealizowane zostało dzięki zastosowaniu metody Template Matching. W ramach pracy opracowano wzorzec, który pozwala na lokalizację zacisku decydującego o zakresie pomiarowym.

Głównym czynnikiem zapewniającym poprawne działanie programu jest odpowiednie oświetlenie. Na podstawie przeprowadzonych badań można stwierdzić, iż przy dużych wartościach natężenia światła istnieje większe prawdopodobieństwo, że poprawnie zostanie zidentyfikowany zakres pomiarowy, a błędnie określane jest położenie wskazówki. Natomiast przy małych wartościach natężenia światła istnieje większe prawdopodobieństwo poprawnego wykrycia położenia wskazówki oraz niewłaściwego określenia zakresu.

Poprawność działania zaproponowanej metody jest stuprocentowa dla wartości natężenia światła z zakresu 400 ÷ 3000 lx, co odpowiada wartościom natężenia światła w pomieszczeniach zamkniętych np. w laboratorium pomiarowym.

### **7. Literatura**

- [1] Tadeusiewicz R., Korohoda P.: Komputerowa analiza i przetwarzanie obrazów, Kraków 1997.
- [2] Skingley J., Rye A. J.: The Hough transform applied to SAR images for thin line detection, Pattern Recognit. Lett., vol. 6, pp. 61–67, 1987.
- [3] Aghajan H. K., Kailath T.: SLIDE: subspace-based line detection, IEEE Trans. Pattern Anal. Mach. Intell., vol. 16, no. 11, pp. 1057– 1073, Nov. 1994.
- [4] Inigo R. M., McVey E. S., Berger B. J., Wirtz M. J.: Machine vision applied to vehicle guidance," IEEE Trans. Pattern Anal. Mach. Intell., vol. PAMI-6, no. 7, pp. 820–826, Jul. 1984.
- [5] Lin W. C., Dubes R. C.: A review of ridge counting in dermatoglyphics, Pattern Recognit., vol. 16, pp. 1–8, 1983.
- [6] Hough P.: Method and Means for Recognizing Complex Patterns, U.S. patent 3069654, 1962.
- [7] Illingworth J., Kittler J.: Asurvey of the Hough transform, Com-put.Vis., Graph., Image Process., vol. 44, pp. 87–116, 1988.
- [8] Duda R. O., Hart P. E.: Use of Hough transform to detect curves and lines in pictures, Commun. ACM, vol. 15, pp. 11–15, Jan. 1972.
- [9] Aggarwal N., Karl W. C.: Line Detection in Images Through Regularized Hough Transform. IEEE Transactions On Image Processing, vol. 15, no. 3, 582 – 591, 03'2006.
- [10]Sidor K.: Zastosowanie środowiska LabVIEW do analizy obrazów. Praca dyplomowa Politechnika Rzeszowska, promotor dr inż. Anna Szlachta, Rzeszów 2013.
- [11]Szymczyk T.: Rozpoznawanie tekstur z wykorzystaniem bazy modeli, Prace Instytutu Elektrotechniki, Zeszyt 249, Lublin, 2011.
- [12]Image Acquisition and Processing, Manuals NI.

*otrzymano / received: 25.05.2014 przyjęto do druku / accepted: 01.07.2014 artykuł recenzowany / revised paper*